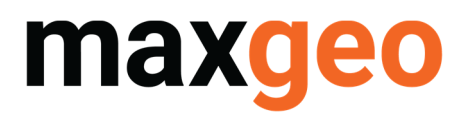

## Historic Assay Loader (HAL)

This document is a quick guide to the maxgeo Historic Assay Loader. In particular, Below Detection Limits (BDLs) and assay substitutions. The scenarios described are for single or multiple BDLs in the file to be loaded.

#### Consistent BDLs

In an ideal world, even when loading compiled historic assays, BDLs would be consistent for each element in the whole compiled file thus the easiest option is to set the lower limit in the import screen:

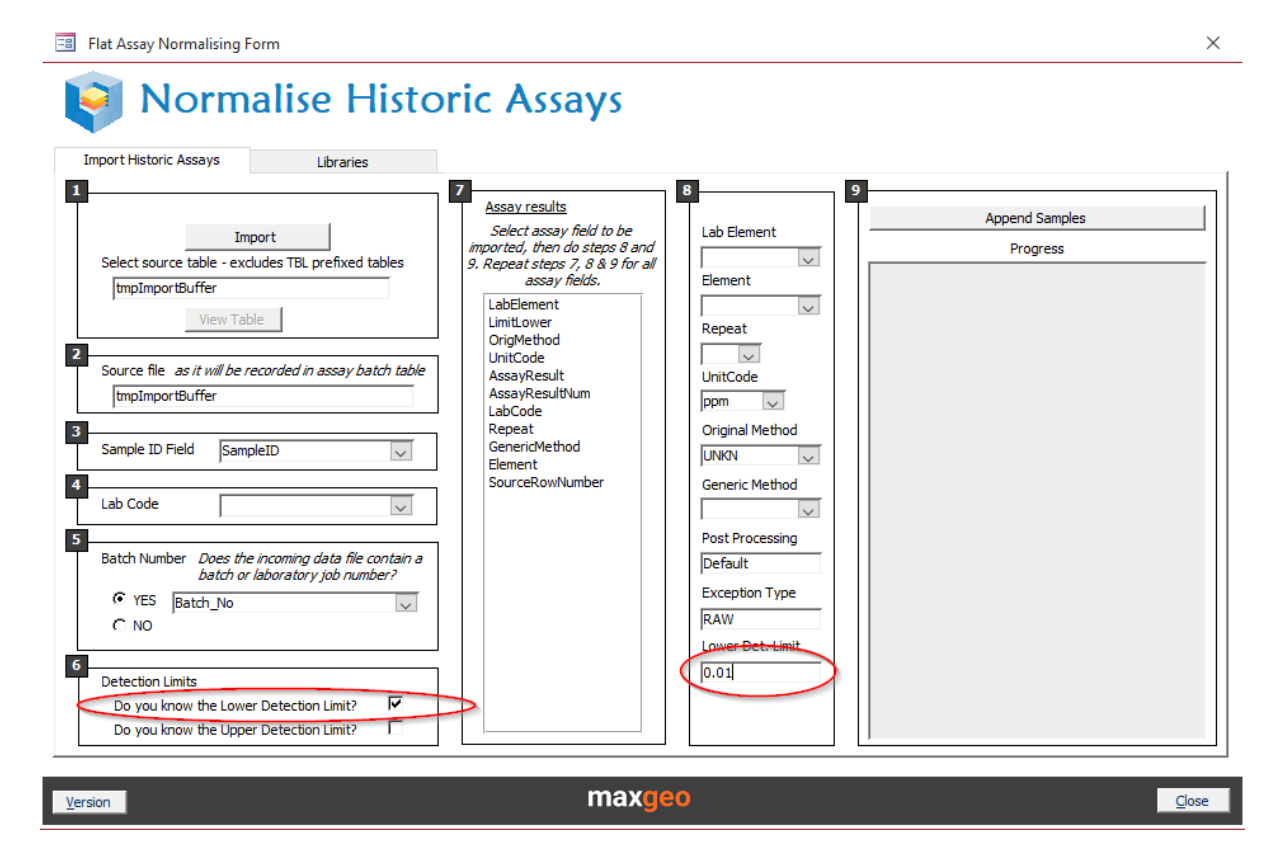

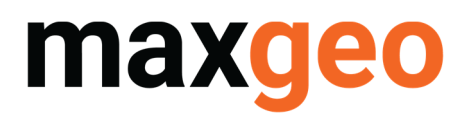

#### Mixed BDL Values Single Element

More often than not, when loading compiled historic assays, there is a mixture of BDL values for a single element.

There is a relatively simple way to get the HAL to recognise BDL values and set the lower limits automatically. This is achieved by creating a "dummy" HAL import layout\* and updating the tblSYSAssBatch 'ImportLayout' field for the historic assay batches loaded via the HAL. This will depend on how many batches you can update in tblSYSAssBatch directly or via a SQL script if there are several batches.

#### For example:

*UPDATE tblSYSAssBatch SET tblSYSAssBatch.ImportLayout = 'HAL' WHERE tblSYSAssBatch.LabCode='COMP\_ALS' AND tblSYSAssBatch.Batch\_No='COMP\_ALS' AND tblSYSAssBatch.SourceFile='HistoricAssays'*

\*Note: Assay substitutions can be handled as part of this process also

#### Set up the "dummy" import layout using the following steps:

#### Create a new layout

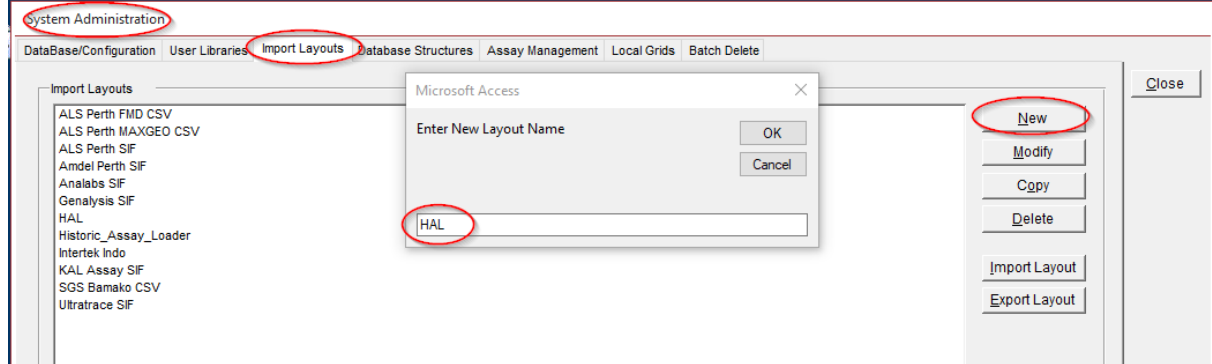

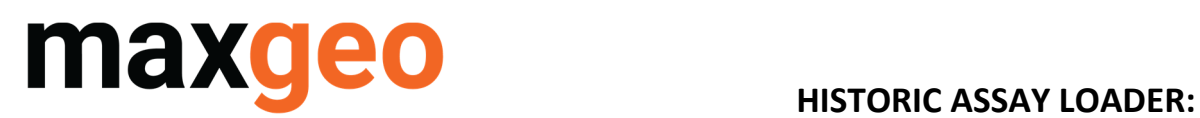

# **BDL & ASSAY SUBSTITUTIONS**

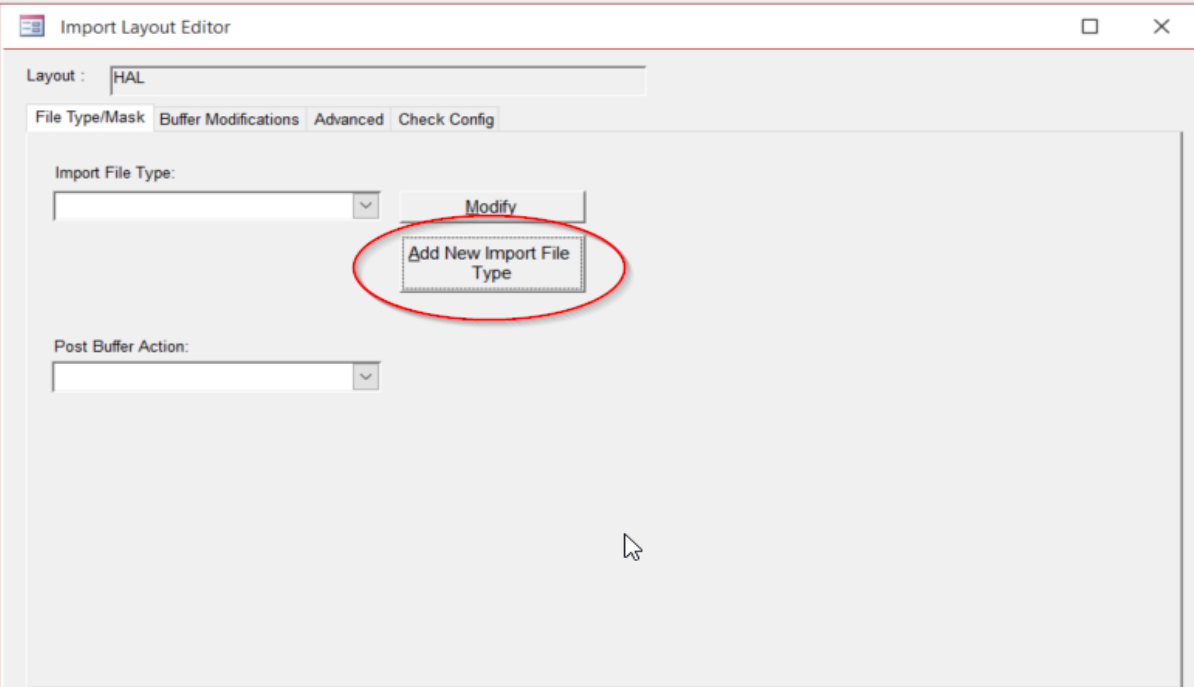

## Add the new 'dummy' HAL layout type:

 $\overline{\phantom{a}}$ 

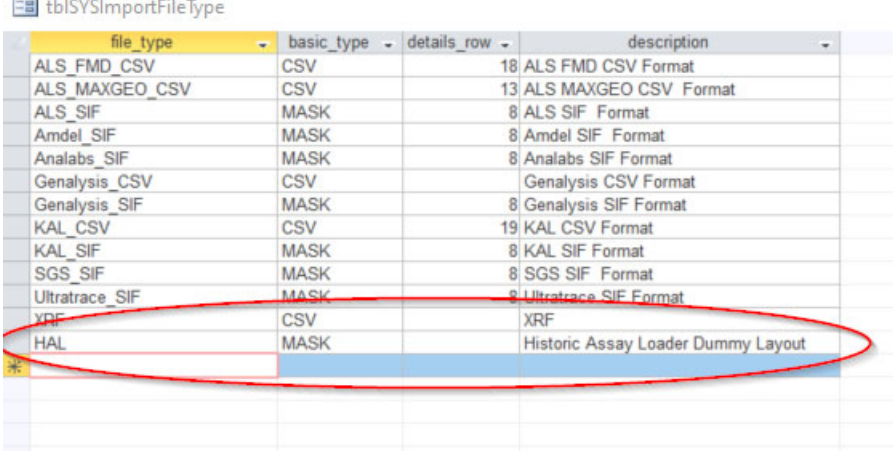

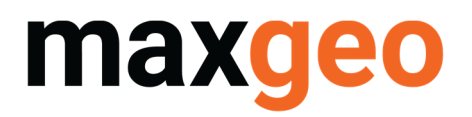

#### Select the new layout

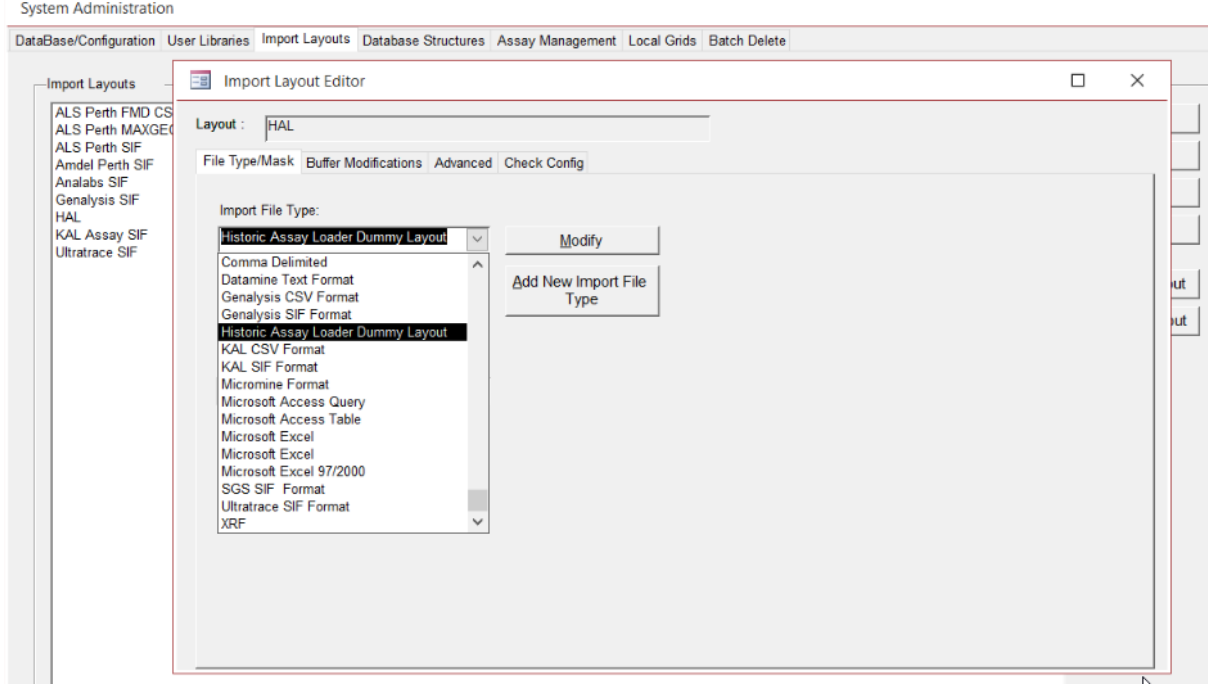

## Select to modify your new dummy layout and add the import substitutions:

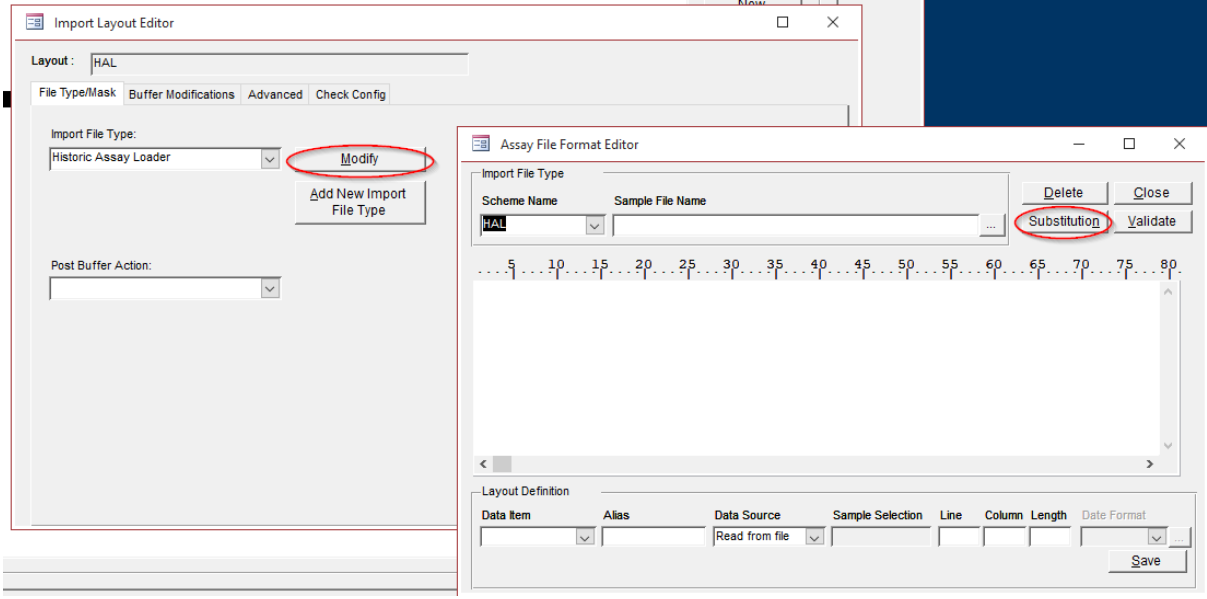

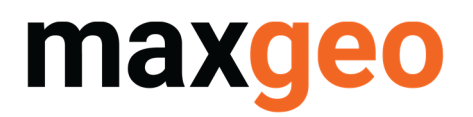

#### Add the substitutions

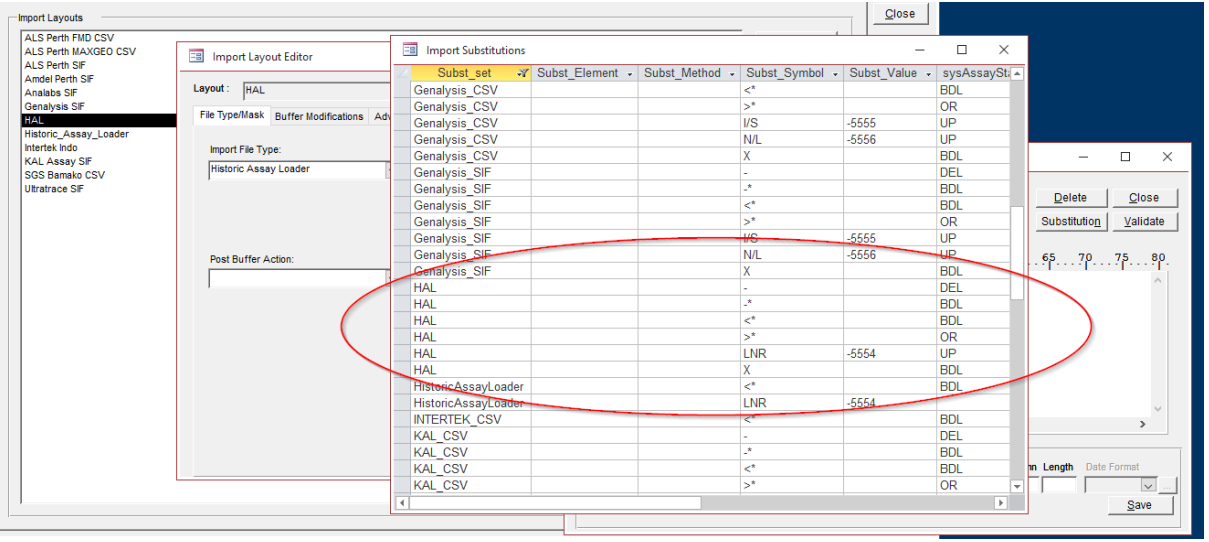

- Add as many substitutions as required, for BDL, LNR, OR etc.
- Run your assay merging and the sysAssayStatus should be updated in the Incoming Assay Data table for any BDL and Assay Substitution values that have been set up.
- For the BDLs the HAL also recognises that the Limit Lower is the numeric value to the right of the "-" and/or "<" symbol, and the Limit Upper is the value to the right of the ">" symbol.
- The only time a Limit Lower is NOT populated is when the substitution symbol is an "X". This is because there is no numeric value for the process to work out what the limit should be. In these instances, it is straightforward to simply update the Limit Lower via a simple SQL script:

#### For example:

*UPDATE tblSYSAssIncomingData SET tblSYSAssIncomingData.LimitLower = 0.01 WHERE tblSYSAssIncomingData.LabCode='COMP\_ALS' AND tblSYSAssIncomingData.Batch\_No='COMP\_ALS' AND tblSYSAssIncomingData.AssayResult='X' AND tblSYSAssIncomingData.sysAssayStatus='BDL'*

By default maxgeo sets the Limit Lower to 0.01 for ppm Au and 0.001 for ppb Au.

For other elements if the Limit Lower is unknown for "X" maxgeo typically sets it to the minimum value for that element.

## Support

If you have any further questions about the Historical Assay Loader please do not hesitate to contact your maxgeo DBA or maxgeo support at servicedesk@maxgeo.com